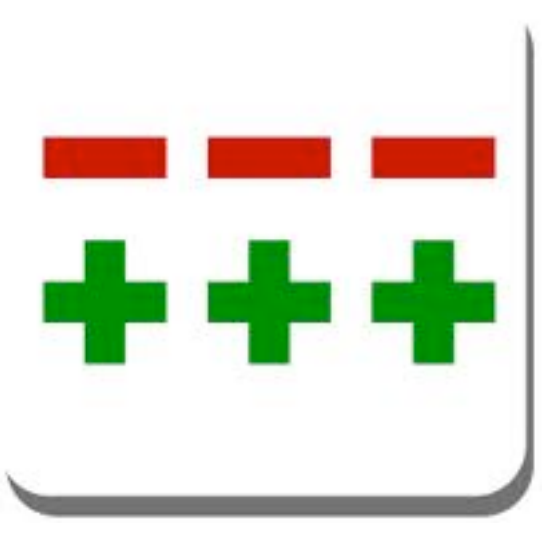

#### Introduction to Git

#### Benedikt Meurer [\(bm@os-cillation.de\)](mailto:bm@os-cillation.de) 2012 / 05 / 11

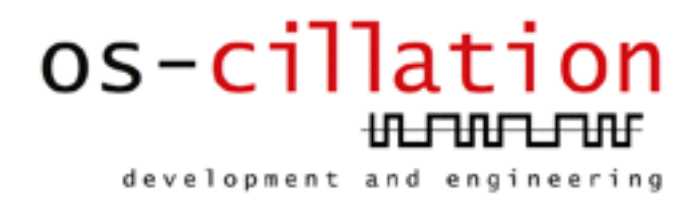

# Version Control Systems

- Local Version Control Systems (SCCS, rcs)
- Central Version Control Systems (CVS, Subversion, Perforce)
- Distributed Version Control Systems (Git, Mercurial, Darcs, Bazaar)

# Local Version Control Systems

- Local Database
- Simple and Fast
- Single User
- Single Point of Failure
- No Collaboration

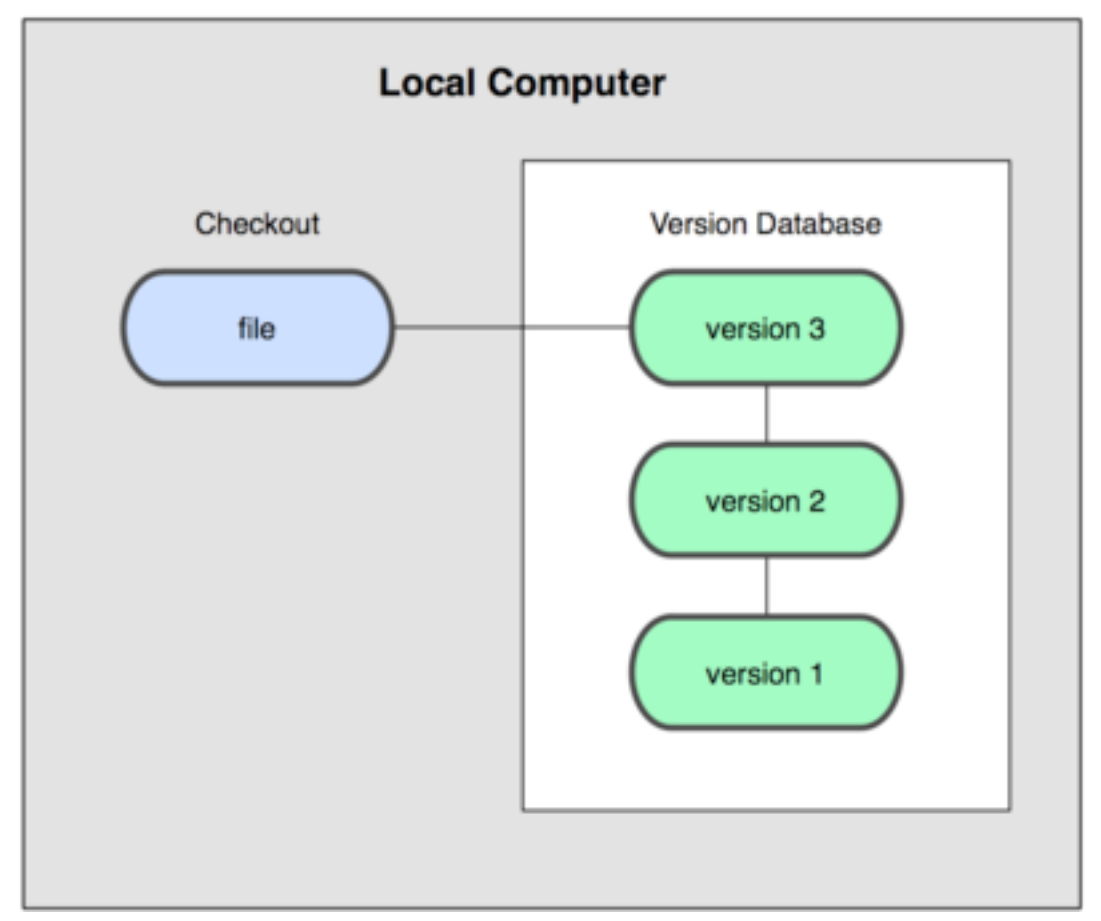

# Wednesday, May 9, 12 4

### Centralized Version Control Systems

- Central Database
- Complex and Slow
- Multi User
- Single Point of Failure
- Limited Collaboration

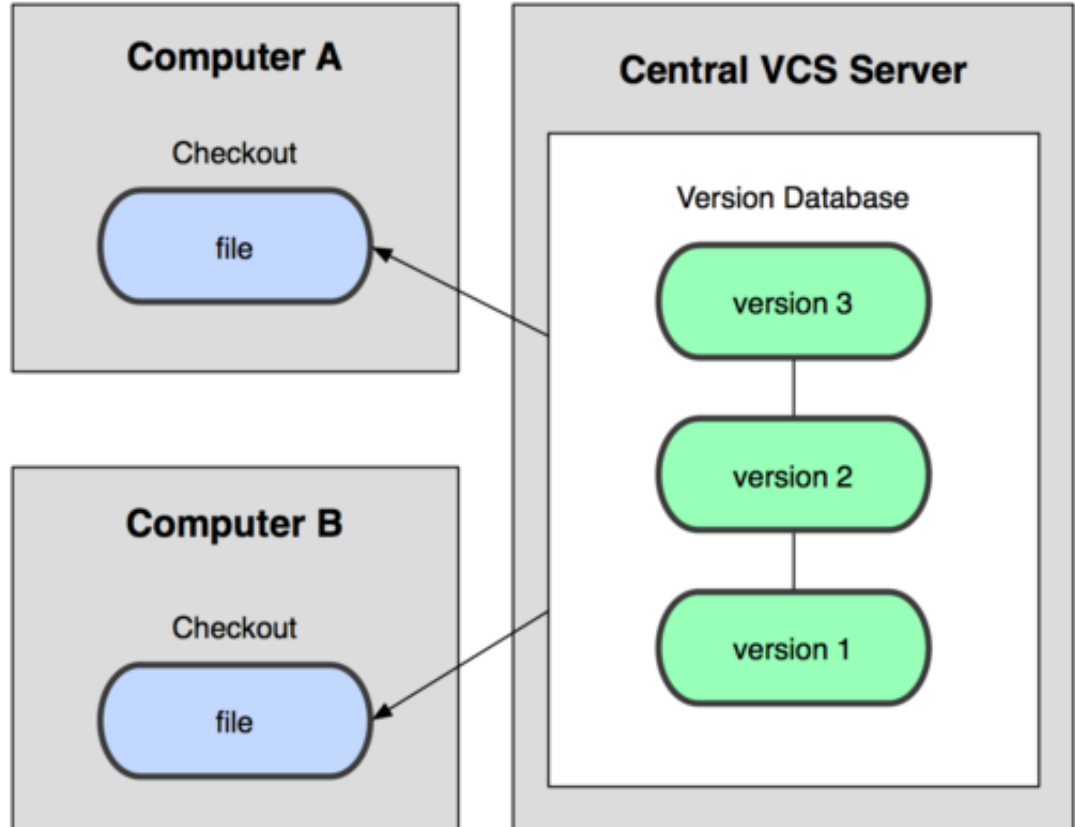

### Distributed Version Control Systems

- Distributed Database
- Complex and Fast
- Multi User
- No Single Point of Failure
- Unlimited Collaboration

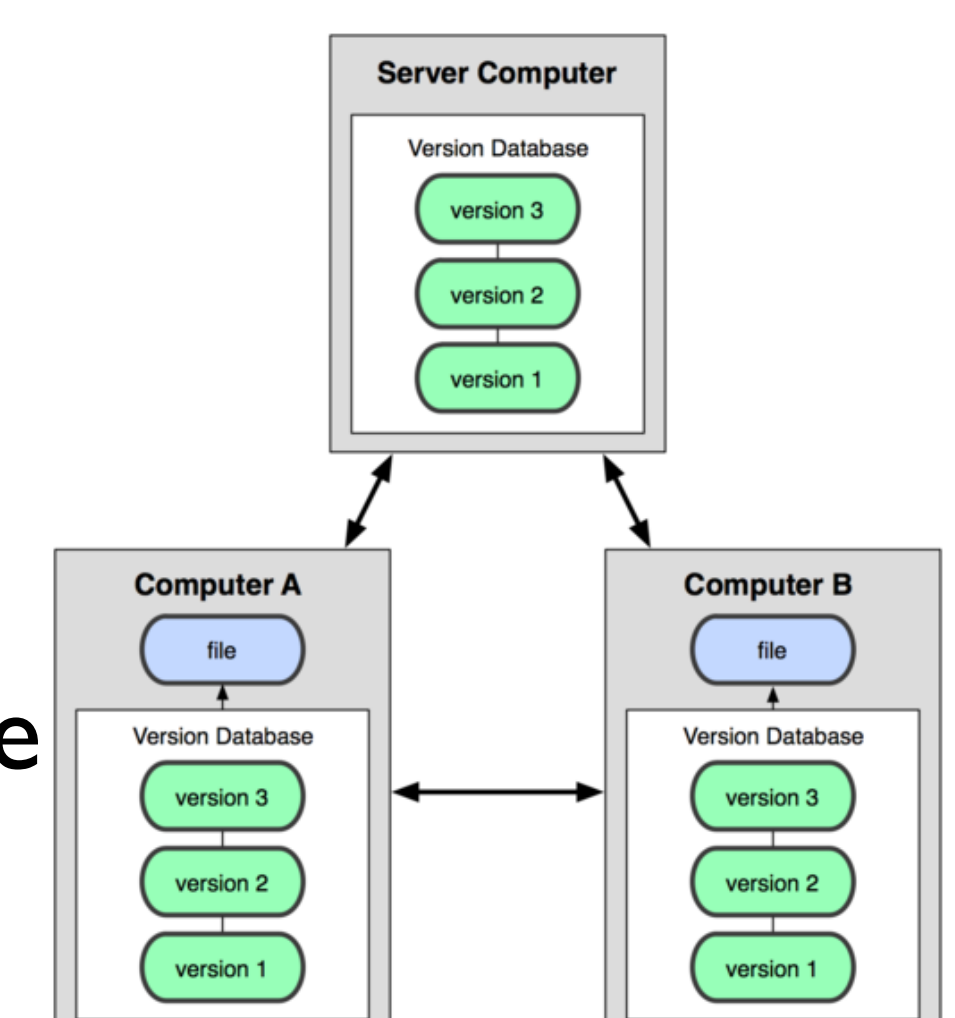

# A short history of Git

- 2002: Linux begin using proprietary DCVS BitKeeper
- 2005: BitKeeper revoked free-of-charge status
- April 2005: Initial release of Git by Linus
- December 2005: 1 git 1.0

# Design Goals of Git

- Speed
- Simple Design
- Strong support for non-linear development (thousands of parallel branches)
- Fully distributed
- Able to handle large projects like the Linux kernel efficiently

#### Git Overview

- Snapshots, not Differences
- Nearly every Operation is Local
- Git Integrity
- Add-Only Workflows
- The Three States

### Snapshots, not Differences

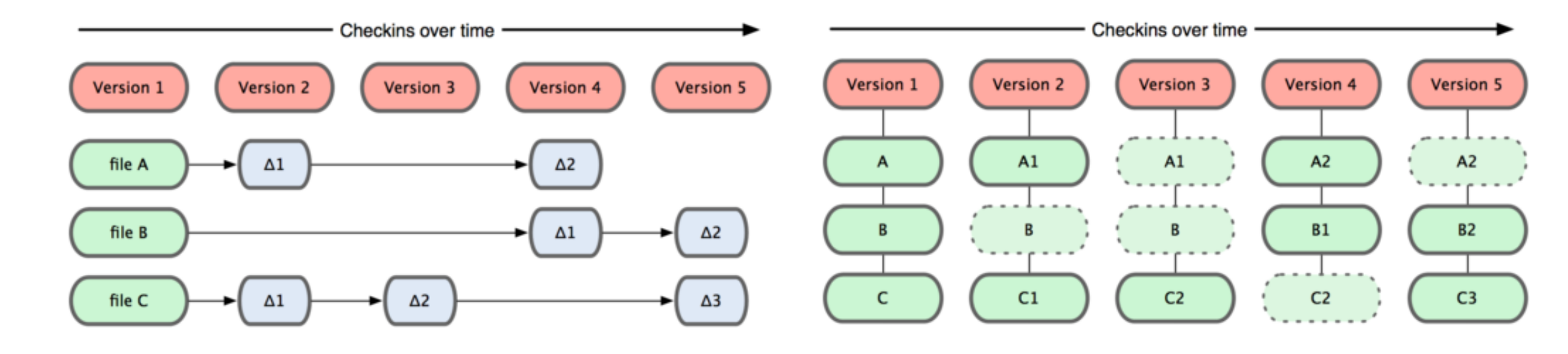

- Traditional approach to store file-based changes
- CVS, Subversion, Perforce, Bazaar
- Versions like snapshots of a mini-filesystem
- Distributed file system with powerful tools

# Nearly every Operation is Local

- Most operations in Git only need local files and resources to operate
- Full history is locally available
- Network access only required to communicate changes with others
- No need to have access to central server all the time

# Git Integrity

- Everything (really, everything!) in Git is check-summed using SHA-1
- No way to loose or corrupt data without Git being able to detect!
- On a related note: SHA1 check-summing is the key to Git's distributed operation

# Add-Only Workflows

- Nearly all Git actions only add data
- Difficult to get the system to destroy data
- Once snapshot is committed, it's very difficult to lose
- Even lost data can be restored easily most of the time

### The Three States

- Git adds a staging area (known as "the index")
- Changes are added to the index first and once ready are committed to the (local) repository
- "If you deny the Index, you really deny git itself." (Linus Torvalds)

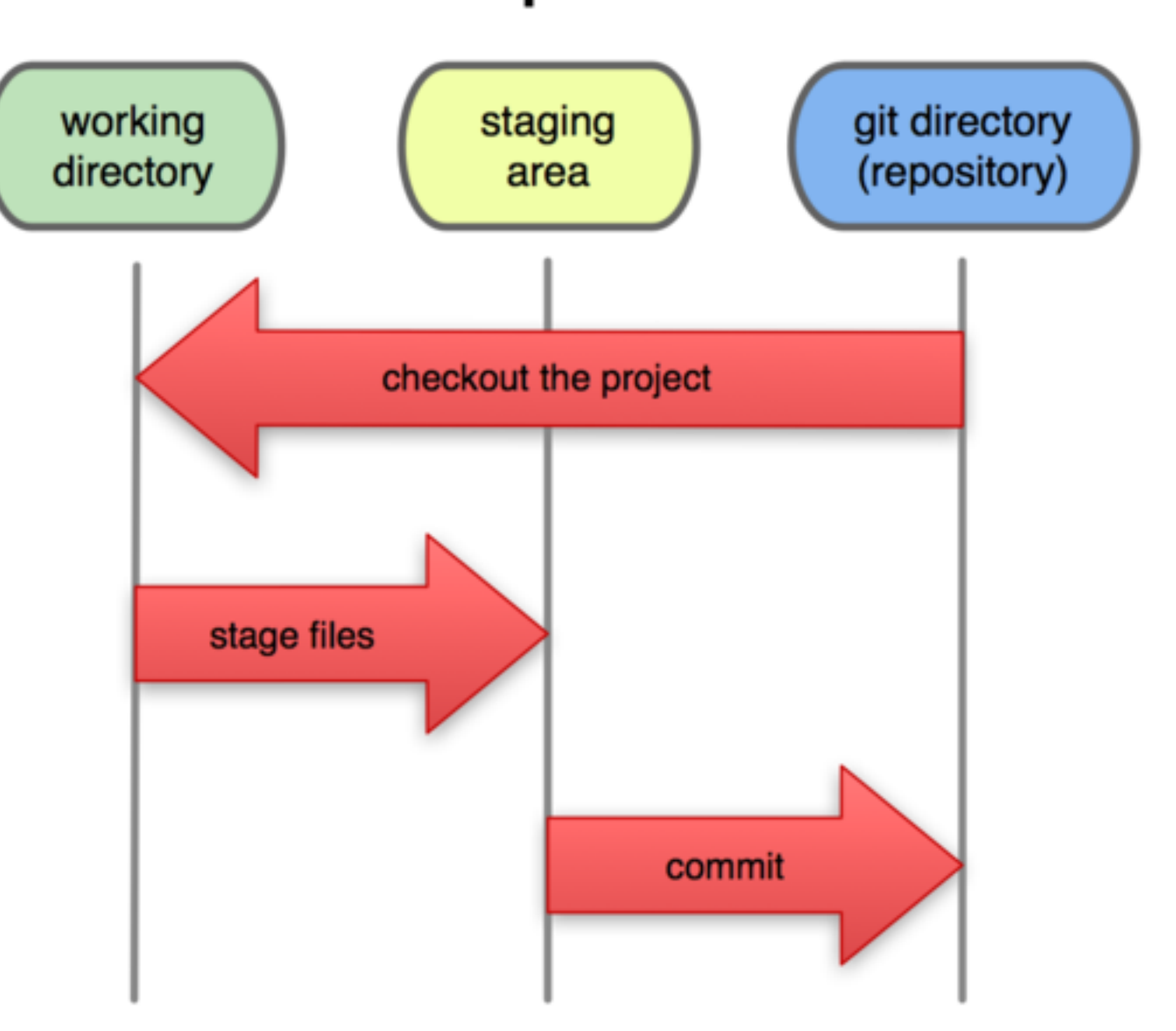

#### **Local Operations**

### First-Time Git Setup

#### • Install Git

\$ sudo apt-get install git-core

#### • Your Identity

\$ git config --global user.name "Benedikt Meurer" \$ git config --global user.email ["bm@os-cillation.de"](mailto:bm@os-cillation.de)

#### **•** Settings are stored in

/etc/gitconfig ~/.gitconfig .git/config (in every repository)

# Initializing a Repository in an Existing Directory

• Create a Git Repository

\$ git init

- **Git Repository is now in** .git
- Import files
	- \$ git add \*.c
	- \$ git add README
	- \$ git commit -m "Initial import."
- Files committed in . git

# Clone an Existing (Remote) Repository

• Cloning takes a copy of a (remote) Git Repository

\$ git clone git://core.os.de/os-cillation/testing.git

- Checkout in testing, cloned Repository in testing/.git
- This is **NOT** the same as svn checkout!

### Recording Changes to the Repository

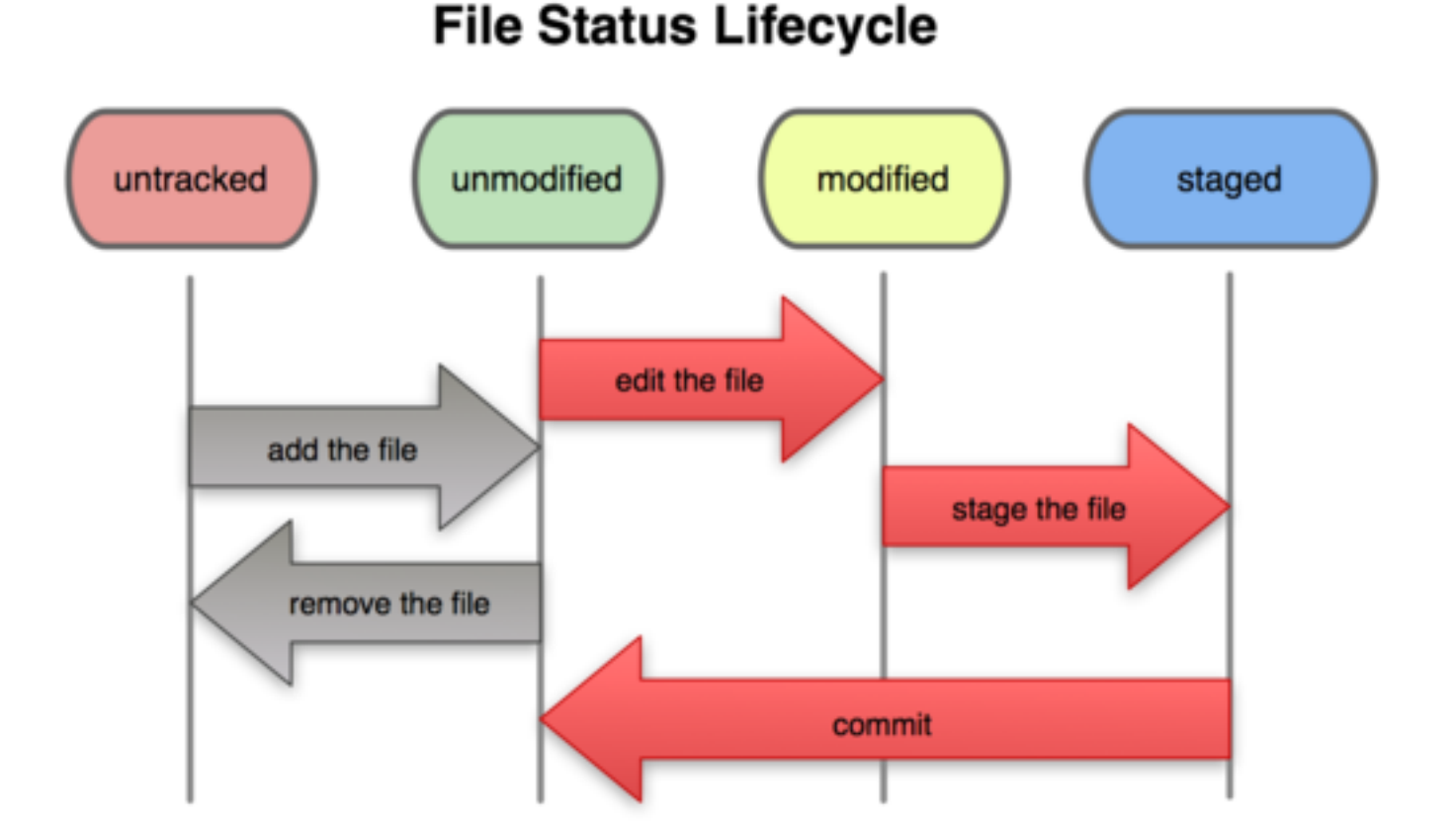

# Checking Status of your Files

#### Run initially after clone

- \$ git status
- # On branch master
- nothing to commit (working directory clean)

#### • After some editing

```
$ touch test.c
$ git status
# On branch master
# Untracked files:
# (use "git add <file>..." to include in what will be committed)
#
# test.c
nothing added to commit but untracked files present (use "git add" 
to track)
```
# Tracking New Files

- To begin tracking the test.c file
	- \$ git add test.c
- Check status again

```
$ git status
# On branch master
# Changes to be committed
# (use "git reset HEAD <file>..." to unstage)
#
# new file: test.c
#
```
# Committing Your Changes

- To commit all staged changes
	- \$ git commit
- Different editor can be set using i.e.
	- \$ git config --global core.editor vim

# Working with Remote Repositories

• To push your changes upstream

\$ git push -u origin master

• To update all remotes

\$ git remote update

- To pull changes from upstream
	- \$ git pull origin master

### Git Data Transport Commands

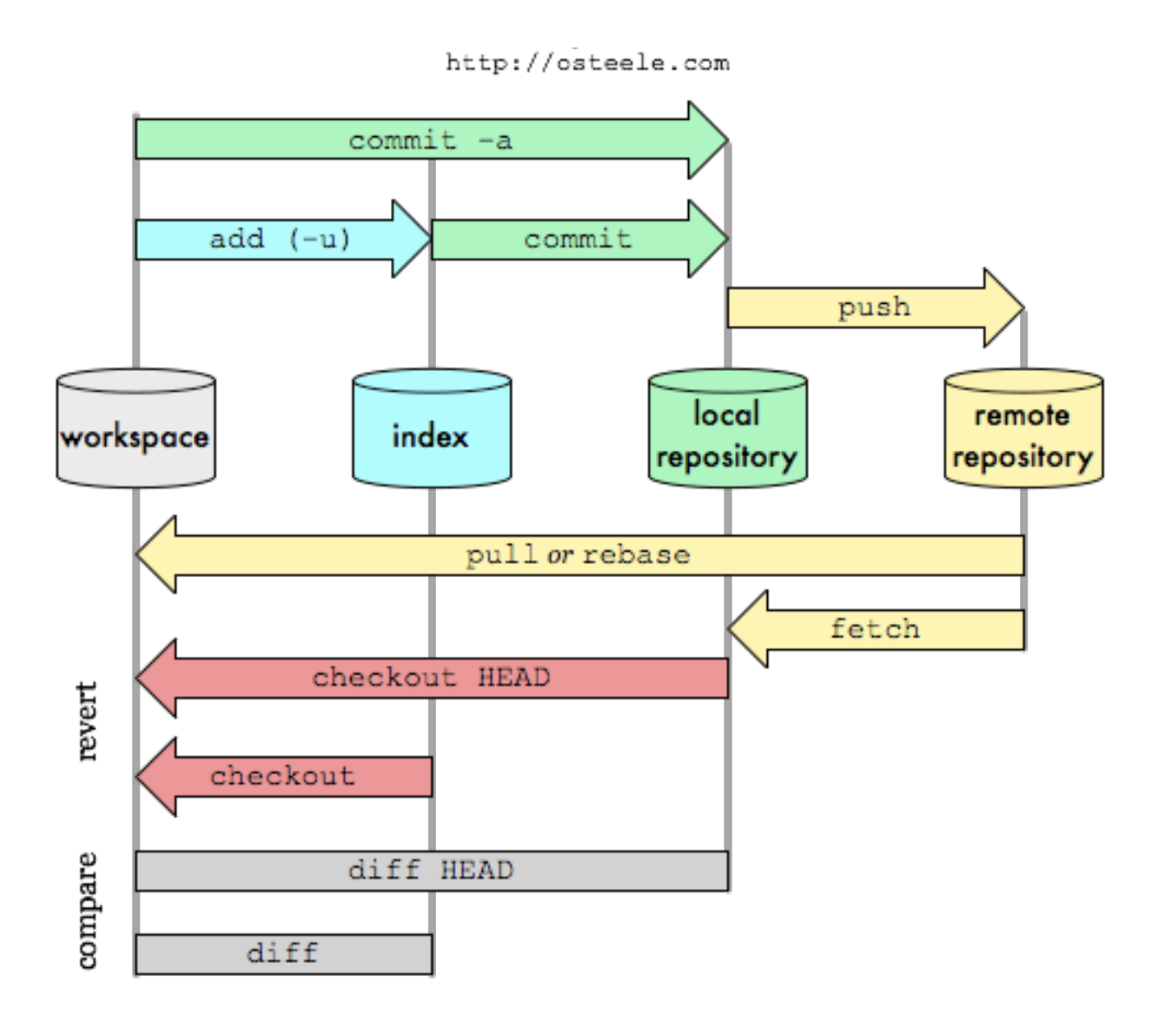

### Git Setup

#### • Gitweb

<http://core.os.de/git/>

#### • Clone URLs

ssh:/[/git@core.os.de/](mailto:git@core.os.de)path/to/project.git git://core.os.de/path/to/project.git

#### • Playground

os-cillation/testing.git

### Git Tutorials / Documentation

• "Pro Git"

<http://git-scm.com/book>

• "Git - SVN Crash Course"

<http://git-scm.com/course/svn.html>

• "Visual Git Cheat Sheet"

<http://ndpsoftware.com/git-cheatsheet.html>

#### Git Workflows

- Git is **NOT** a better Subversion!
- 1001 ways to shoot yourself in the foot!
- Define proper workflows to manage projects with Git

#### Git Workflows

#### • Workflows

[http://tinyurl.com/os-cillation-git-workflows](http://core.os.de/git/?p=gitolite-admin.git;a=blob_plain;f=gitweb/workflows.html;hb=HEAD)

• Maintainers (Integrators) / Developers

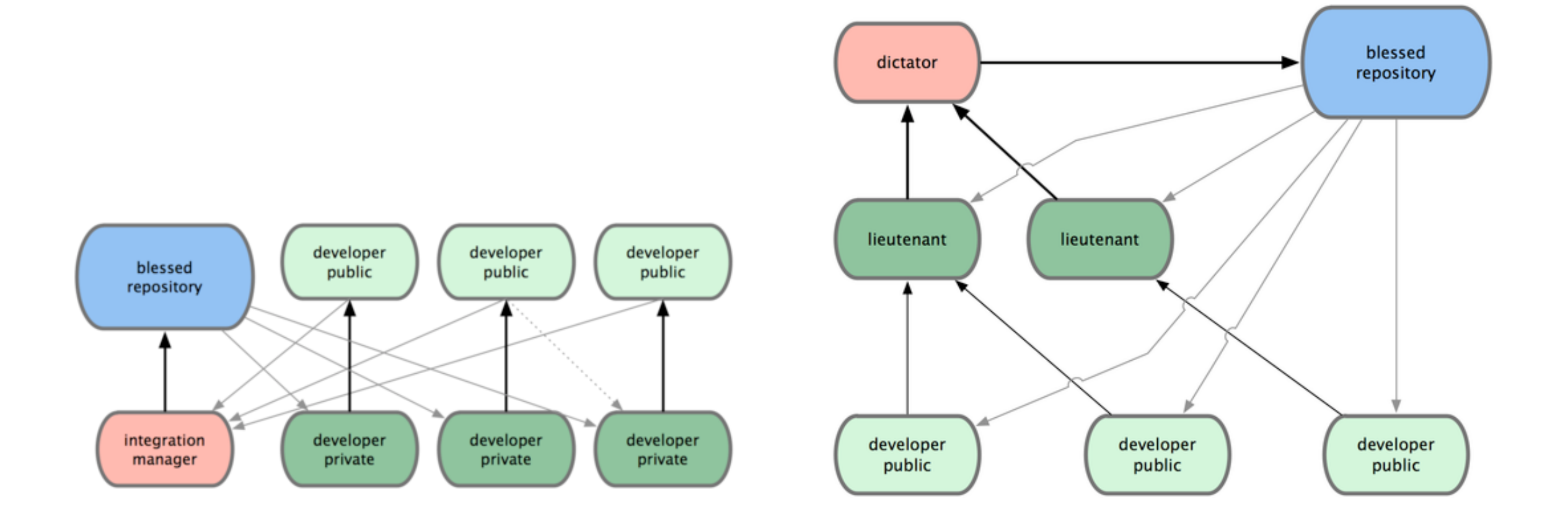

### Git Workflows

- Development on Topic-Branches
- **DON'T** develop on the master Branch!

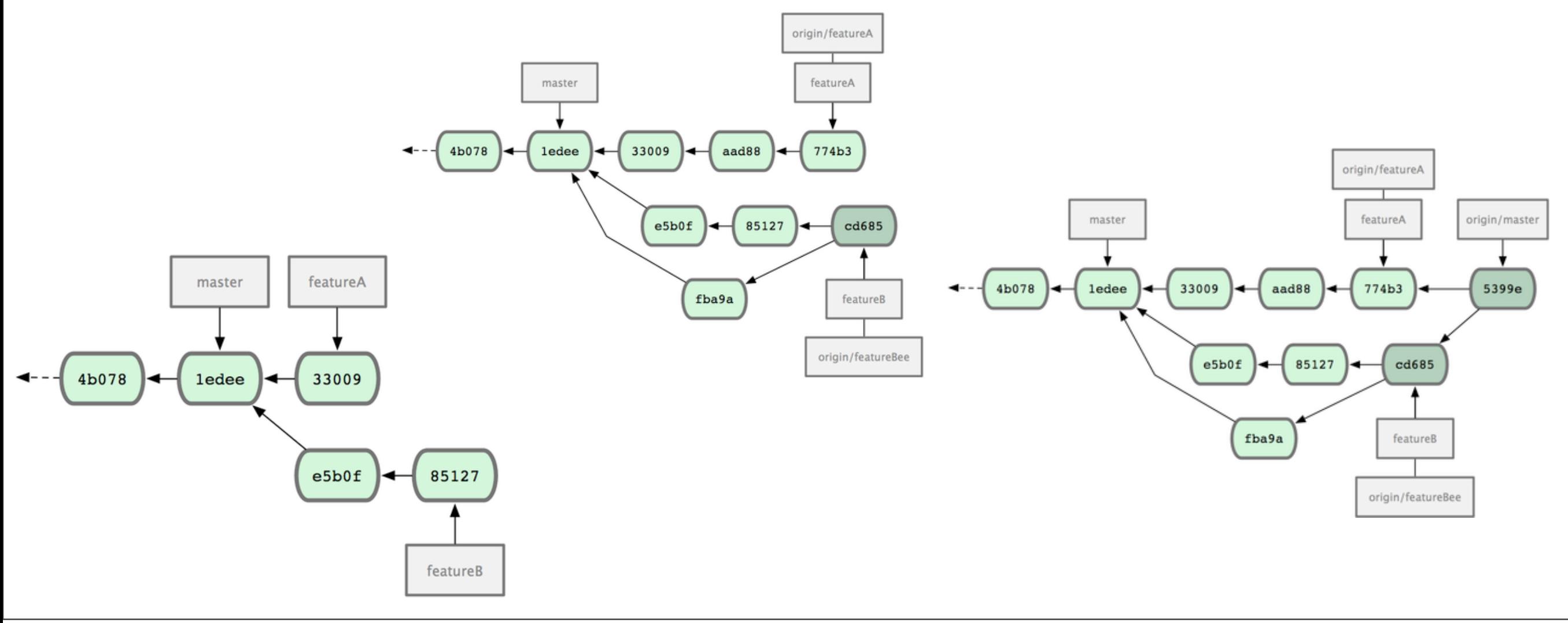

# "Ok, got it, what now?"

- Setup Git
- Clone the testing Repository
- Familiarize with the basic Git commands (add, checkout, commit, branch, push, pull)
- Read and follow the workflow definitions
- Have fun and bitch at Subversion... ;-)